### 1. CONNECT MIDI

- Connect the output of your MIDI interface to MIDI IN on the EFX LITE 62M.
- DO NOT plug in power or MIDI OUT jack.
- Our recommended MIDI interfaces are the Roland UM-ONE and the M-Audio USB UNO 1x1.
  - These MIDI interfaces are inexpensive and have been tested to be compatible with the EFX LITE 62M.

# EFX LITE 62M AUDIO CONTROLLER OGO 180mA DC12V MIDI OUT MIDI IN TO THE STATE OF THE STATE OF T

### NOTE

- Some MIDI interfaces can not be used with the EFX LITE 62M.
- Make sure to install the latest drivers for your MIDI interface before attempting to update the EFX LITE 62M.

# 2. CONNECT POWER

- Plug in power while holding the 3 and 4 switches down.
- The display will show 'Firmware Update!'
- At this moment, the two switches can be released.

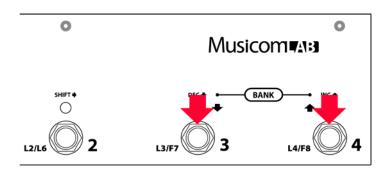

### 3. UPDATE EFX LITE 62M

## ON A PC

Download and install SendSX <a href="http://www.bome.com/product/sendsx">http://www.bome.com/product/sendsx</a>

Send SX is not free software. After a reasonable trial period, you will be asked to purchase Bome's Send SX to support its development on a voluntary basis. <a href="http://www.bome.com/products/sendsx/purchase">http://www.bome.com/products/sendsx/purchase</a>

- Launch Bome SendSX
- Choose <u>MIDI Out</u> and select the correct MIDI output from your MIDI interface.
- Choose <u>File</u> -> <u>Open</u> to open the new firmware file.

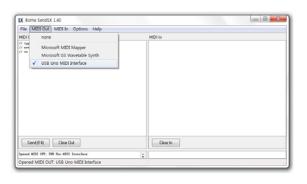

- press 'Send[F4]'
- The LEDs above the 3 and 4 switch blink while the new firmware is loading. This updating process requires about three minutes.
- The EFX LITE 62M automatically restarts when the update is complete.

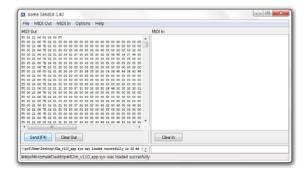

# ON A MAC

Download and install SysEx Librarian <a href="http://www.snoize.com/SysExLibrarian/">http://www.snoize.com/SysExLibrarian/</a>

- Launch SysEx Librarian.
- Select your MIDI interface in the pull down menu.
- Drag the firmware file into the SysEx Librarian main window.

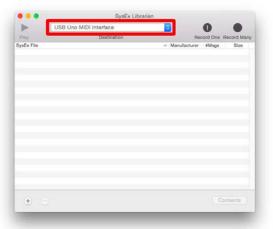

- press '▶Play'
- The LEDs above the 3 and 4 switch blink while the new firmware is loading. This updating process requires about three minutes.
- The EFX LITE 62M automatically restarts when the update is complete.

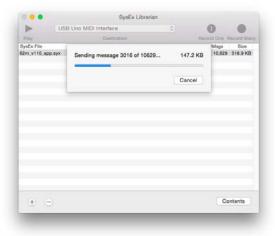